## **VACON CX/CXL/CXS FREQUENCY CONVERTERS**

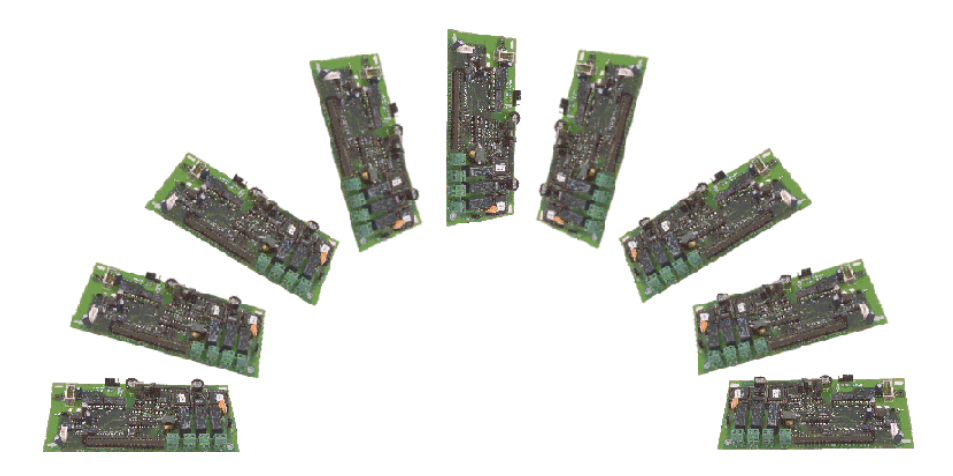

# **Profibus DP Fieldbus Option Board**

 **USER'S MANUAL**

Subject to changes without notice

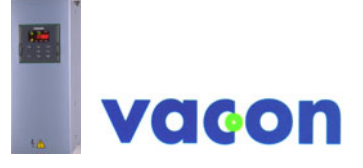

*F O R S M O O T H C O N T R O L*

#### **INDEX**

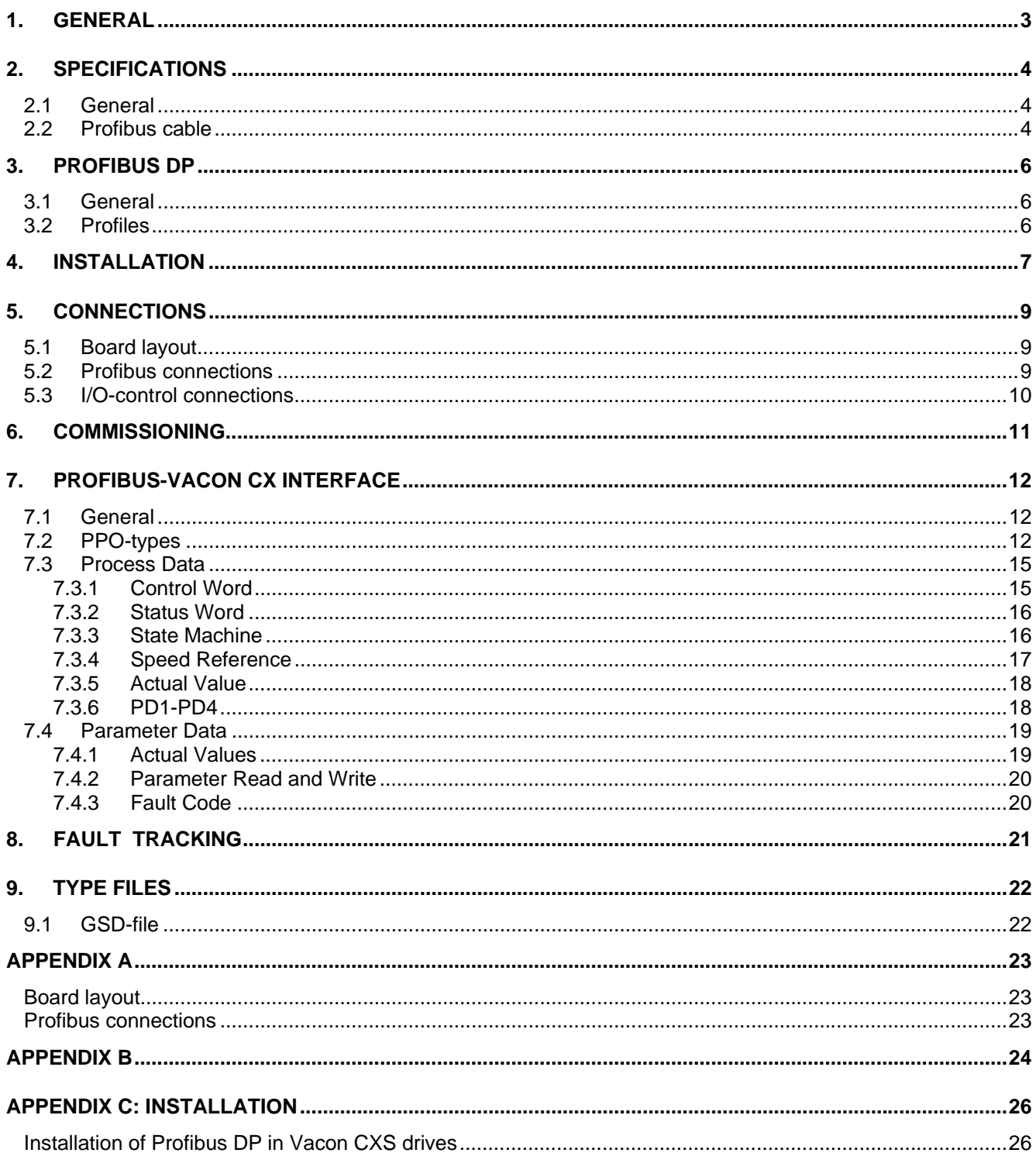

## **1. GENERAL**

Vacon frequency converters can be connected to the Profibus DP by using a Fieldbus board. The converter can then be controlled, monitored and programmed from the Host system.

The used I/O can also be extended with the Fieldbus board:

- 4 digital inputs (standard signals)
- 4 digital outputs (2 standard signal)
- 1 relay output (standard signal)
- Thermistor input (can be directly connected to the motor thermistors for overtemperature trip)
- Encoder input

The Profibus fieldbus board can be installed inside the frequency converter as instructed in this manual. Note that the installation procedure is different for CX/CXL (board CX202OPT) and CXS frequency converters (CX210OPT).

The control connections are isolated from the mains potential and the I/O ground is connected to the frame of the device via a 1 MΩ resistor and 4.7 nF capacitor\*. The control I/O ground can also be connected directly to the frame by changing the position of the jumper X9 (GND ON/OFF) to ONposition. Digital inputs are also isolated from the I/O ground.

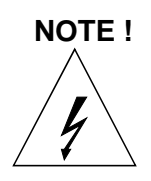

*Internal components and circuit boards (except for the isolated I/O terminals) are at mains*  potential when the frequency converter is connected to the mains. This voltage is extremely *dangerous and may cause death or severe injury if you come into contact with it.* 

*The control I/O terminals are isolated from the mains potential, but the I/O:s (if jumper X9 is in OFF-position) may have dangerous voltage connected even if the power is off on the frequency converter.* 

 $*$  Default value = X9 is GND OFF- position)

## **2. SPECIFICATIONS**

#### **2.1 General**

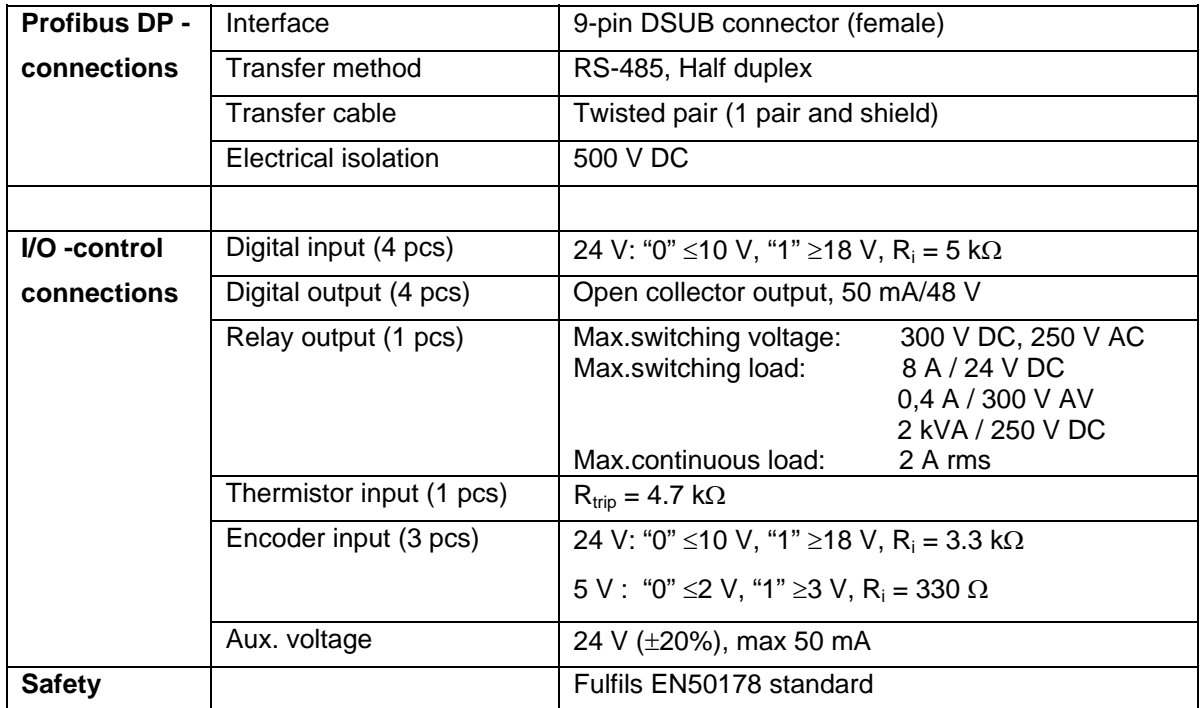

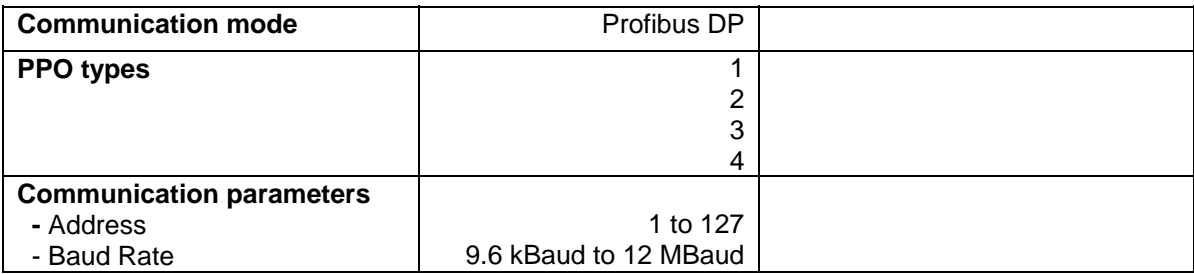

#### **Table 2-1. Profibus communication data**

#### **2.2 Profibus cable**

Profibus devices are connected in a bus structure. Up to 32 stations (master or slaves) can be connected in one segment. The bus is terminated by an active bus terminator at the beginning and end of each segment (see figure 2-1). To ensure error-free operation, both bus terminations must always be powered. When more than 32 stations are used, repeaters (line amplifiers) must be used to connect the individual bus segments.

The maximum cable length depends on the transmission speed and cable type (see table 2-4). The specified cable length can be increased by the use of repeaters. The use of more than 3 repeaters in series is not recommended.

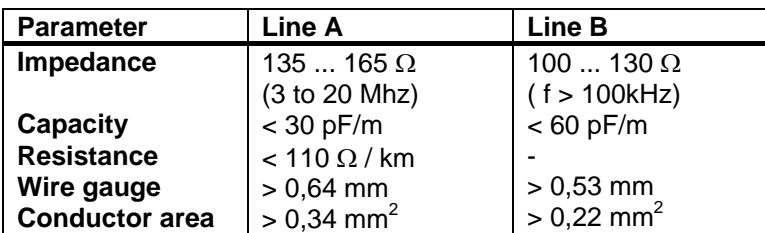

#### **Table 2-2 Line Parameter**

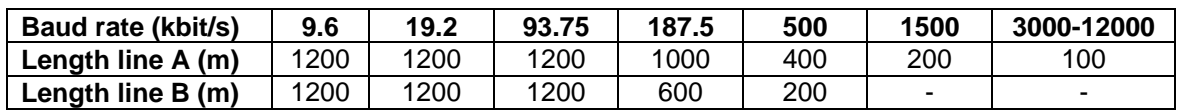

#### **Table 2-3 Line length for different transmission speeds**

![](_page_4_Picture_207.jpeg)

![](_page_4_Figure_8.jpeg)

 **Figure 2-1 Cabling and bus termination** 

## **3. PROFIBUS DP**

#### **3.1 General**

PROFIBUS is a vendor-independent, open fieldbus standard for a wide range of applications in manufacturing, process and building automation. Vendor independence and openness are guaranteed by the PROFIBUS standard EN 50 170. With PROFIBUS, devices of different manufacturers can communicate without special interface adjustments. PROFIBUS can be used for both high-speed time critical data transmission and extensive complex communication tasks. The PROFIBUS family consists of three compatible versions.

#### PROFIBUS-DP

Optimized for high speed and inexpensive hookup, this PROFIBUS version is designed especially for communication between automation control systems and distributed I/O at the device level. PROFIBUS-DP can be used to replace parallel signal transmission with 24 V or 0 to 20 mA.

#### PROFIBUS-PA

PROFIBUS-PA is designed especially for process automation. It permits sensors and actuators to be connected on one common bus line even in intrinsically-safe areas. PROFIBUS-PA permits data communication and power over the bus using a 2-wire technology according to the international standard IEC 1158-2.

#### PROFIBUS-FMS

PROFIBUS-FMS is the general-purpose solution for communication tasks at the cell level. Powerful FMS services open up a wide range of applications and provide great flexibility. PROFIBUS-FMS can also be used for extensive and complex communication tasks.

PROFIBUS specifies the technical and functional characteristics of a serial fieldbus system with which decentralized digital controllers can be networked together from the field level to the cell level. PROFIBUS distinguishes between master devices and slave devices.

Master devices determine the data communication on the bus. A master can send messages without an external request when it holds the bus access rights (the token). Masters are also called active stations in the PROFIBUS protocol.

Slave devices are peripheral devices. Typical slave devices include input/output devices, valves, drives and measuring transmitters. They do not have bus access rights and they can only acknowledge received messages or send messages to the master when requested to do so. Slaves are also called passive stations.

#### **3.2 Profiles**

The PROFIBUS-DP protocol defines how user data are to be transmitted between the stations over the bus. User data are not evaluated by the PROFIBUS-DP transmission protocol. The meaning is specified in the profiles. In addition, the profiles specify how PROFIBUS-DP is to be used in the application area. The following PROFIBUS-DP profile is used in VACON CX Profibus fieldbus board.

#### Variable-Speed Drive Profile (3.071)

Leading manufacturers of drive technology have jointly defined the PROFIDRIVE profile. The profile specifies how the drives are to be parameterized and how the setpoints and actual values are to be transmitted. This enables drives from different vendors to be exchanged. The profile contains necessary specifications for speed control and positioning. It specifies the basic drive functions while leaving sufficient freedom for application-specific expansions and further developments. The profile describes the mapping of the application functions for DP or FMS.

## **4. INSTALLATION**

**NOTE! These instructions apply if you have received the Profibus board for Vacon CX or CXL drives (CX202OPT) as an accessory. Otherwise the board has already been installed for you at the factory.** 

**Instructions for the installation of Profibus option board for Vacon CXS drives (CX210OPT) you will find in Appendix C.**

Before doing any commissioning, carefully read the safety instructions in the "Vacon CX/CXL/CXS frequency converter, User's manual" chapter "SAFETY". Check that you have received all the Fieldbus board parts: Fieldbus board, plastic board, power cable (black terminal), data cable (blue terminal) and earthing screw.

Fieldbus board can be installed in the place reserved for an option board inside the frequency converter (see figure 4-1).

![](_page_6_Picture_188.jpeg)

![](_page_7_Figure_3.jpeg)

**Figure 4-1. Fieldbus board installed onto the control board**

## **5. CONNECTIONS (CX202OPT)**

(For the board layout and connections of the small Profibus DP board, Vacon CX210OPT, see Appendix A)

#### **5.1 Board layout**

![](_page_8_Figure_6.jpeg)

Terminals:

![](_page_8_Picture_208.jpeg)

#### **Figure 5-1. Fieldbus board**

#### Diagnostic LED:

![](_page_8_Picture_209.jpeg)

H3 led is active if the Fieldbus board has supply voltage.

#### **5.2 Profibus connections**

Screw Connector connector X5: (Terminal resistors not included in the package)

![](_page_8_Picture_210.jpeg)

#### **Table 5-1. X5 screw connector terminals**

**Note!** If Vacon is the last device then the bus termination must be set. Install the resistors to the screw terminal (see table 5-1)

#### **5.3 I/O-control connections**

![](_page_9_Picture_199.jpeg)

#### **Figure 5-2. Control connections**

**NOTE!** Thermistor input (Terminals 221 and 222) must be shorted if not used

READY = ON, when mains voltage has been applied and VACON CX is ready to operate

 $RUN = ON$ , when the motor is running

 $FAULT = ON$ , if a fault occurs

## **6. COMMISSIONING**

READ FIRST THE COMMISSIONING OF THE FREQUENCY CONVERTER IN VACON CX/CXL/CXS FREQUENCY CONVERTER USER'S MANUAL (CHAPTER 8.)

#### **Commissioning of the Fieldbus board:**

Check that Multi-purpose Control Application II (or e.g. Fieldbus Application) is selected. - Parameter  $P0.1 = 0$ 

For further information about use of parameters, see Vacon CX/CXL/CXS User's Manual, Chapter 7.

#### **Start-up test:**

#### FREQUENCY CONVERTER APPLICATION

- 1. Check that the control panel is not the active control source. (See Vacon CX/CXL/CXS frequency converter User's manual, Chapter 7.)
- 2. Set parameter "Fieldbus control select" to value 1(On).

#### MASTER SOFTWARE

- 1. Set Control Word value to **0hex**.
- 2. Set Control Word value to **47Fhex**.
- 3. Frequency converter status is RUN
- 4. Set Reference value to **5000** (=50,00%).
- 5. The Actual value is 5000 and the frequency converter output frequency is 25,00 Hz
- 6. Set Control Word value to **7Dhex**.
- 7. Frequency converter status is STOP

*If Status Word bit 3 = 1 Status of frequency converter is FAULT.*

## **7. PROFIBUS-VACON CX INTERFACE**

Features of the Profibus-Vacon CX interface:

- Direct control of Vacon CX ( e.g. Run, Stop, Direction, Speed reference, Fault reset)
- Full access to all Vacon CX parameters
- Monitor Vacon CX status (e.g. Output frequency, Output current, Fault code ..)

#### **7.1 General**

Data transfer between Profibus DP master and slave takes place via the Input/Output data field. The master writes to slave's Output data and the slave answers by sending the contents of its Input data to the master. The contents of Input /Output data is defined in a device profile, PROFIDRIVE is the device profile for frequency converters.

The Vacon CX frequency converter can be controlled by Profibus DP master using PPO-types defined in PROFIDRIVE (see next chapter). When fieldbus has been selected as the frequency converter's active control place, the frequency converter's operation can be controlled from the Profibus DP master. Whether or not the active control place is fieldbus, the frequency converter can be monitored and its parameters can be set by the Profibus DP master.

#### **7.2 PPO-types**

PPOs (Parameter/Process Data Object)are communication objects in PROFIBUS DP. PPOs in VACON CX:

![](_page_11_Figure_13.jpeg)

![](_page_11_Picture_153.jpeg)

**ID**

![](_page_12_Picture_144.jpeg)

#### SM: Spontaneous bit (not used)

Request/Response types

![](_page_12_Picture_145.jpeg)

![](_page_12_Picture_146.jpeg)

#### Fault Number (if response = 7)

![](_page_12_Picture_147.jpeg)

#### *Example1*, (PPO1 mode):

Read parameter number 102 (Par 1.2).

Start frequency converter and set speed reference 50,00%.

#### Command Master - Slave:

![](_page_12_Picture_148.jpeg)

#### PPO1 frame:

![](_page_12_Picture_149.jpeg)

![](_page_13_Picture_171.jpeg)

### PPO1 frame:

![](_page_13_Picture_172.jpeg)

#### *Example 2*, (PPO1 mode):

Write to parameter number 701 (Par 7.1) value 2.

Keep Run mode on and Send speed reference 75,00%.

#### Command Master - Slave:

![](_page_13_Picture_173.jpeg)

#### PPO1 frame:

![](_page_13_Picture_174.jpeg)

#### Answer Slave - Master:

![](_page_13_Picture_175.jpeg)

![](_page_13_Picture_176.jpeg)

#### **7.3 Process Data**

Direct control of Vacon CX ( e.g. Run, Stop, Direction, Speed reference, Fault reset) and frequency converter status (e.g. Output frequency, Output current, Fault code ..) can be handled by using PPO types 1 to 4.

![](_page_14_Figure_5.jpeg)

#### **7.3.1 Control Word**

The Control command for the state machine (see figure 7.1). The state machine describes the device status and the possible control sequence of the frequency converter. The control word is composed of 16 bits that have the following meanings:

![](_page_14_Picture_180.jpeg)

![](_page_15_Picture_141.jpeg)

#### **7.3.2 Status Word**

Information about the status of the device and messages is indicated in the status word. The status word is composed of 16 bits that have the following meanings:

![](_page_15_Picture_142.jpeg)

#### **7.3.3 State Machine**

The state machine describes the device status and the possible control sequence of the frequency converter. The state transitions can be generated by using "control word" parameter. The "status word" parameter indicates the current status of the state machine. The modes *INIT, STOP, RUN* and *FAULT* (see figure 7-1) correspond to the actual mode of the Frequency converter.

> DISABLE (Bit6=1) is one value of the "status word". Bit0=0 is one value of the "control word".

![](_page_16_Figure_3.jpeg)

**Figure 7-1. States of the device control**

#### **7.3.4 Speed Reference**

Speed reference of the frequency converter. The range is -10000... 10000, percentage of frequency area between set minimum and maximum frequency.

![](_page_16_Picture_176.jpeg)

#### **7.3.5 Actual Value**

Actual value of the motor. The range is -10000... 10000, percentage of frequency area between set minimum and maximum frequency.

![](_page_17_Picture_135.jpeg)

#### **7.3.6 PD1-PD4**

The master can read the frequency converter's actual values using process data variables. There are four process data variables and each of them can be selected to show one of the monitoring page variables or active fault code. Selection can be done in two different ways:

![](_page_17_Picture_136.jpeg)

Set the number of the variable to be monitored (see table 7-1) or number 99 for the active fault code to the value of the parameter.

![](_page_17_Figure_10.jpeg)

 **Figure 7-2. Control of Process Data** 

#### **7.4 Parameter Data**

![](_page_18_Picture_163.jpeg)

The Vacon variables and fault codes can be read and parameters can be read and written using PPO types 1 and 2.

#### **7.4.1 Actual Values**

Actual Values can be read by using the parameter read function.

Profibus parameter numbers according to monitored item numbers are as follows.

![](_page_18_Picture_164.jpeg)

![](_page_18_Picture_165.jpeg)

![](_page_19_Picture_187.jpeg)

#### **Table 7-1 Monitored Items**

 *1) DD = full days, dd = decimal part of a day 2) HH = full hours, hh = decimal part of an hour*

For Special Actual Values see Appendix B.

#### **7.4.2 Parameter Read and Write**

The Vacon variables and parameters can be read and written using the Parameter Read/Write function.

Profibus parameters according to parameter numbers are as follows.

![](_page_19_Picture_188.jpeg)

Numbering of the parameter as well as parameter ranges and steps can be found in the application manual in question. The parameter value should be given without decimals. The Profibus DP parameter group can be set by the Profibus DP master only, not on the VACON CX control panel.

#### **7.4.3 Fault Code**

When a fault is active, fault codes can be read using the Parameter Read function. Profibus parameter number according to the fault code is as follows.

![](_page_19_Picture_189.jpeg)

List and description of the fault codes are in *VACON CX/CXL/CXS USER'S MANUAL* 

## **8. FAULT TRACKING**

![](_page_20_Picture_127.jpeg)

## **9. Type Files**

#### **9.1 GSD-file**

![](_page_21_Picture_195.jpeg)

## **APPENDIX A**

CONNECTIONS (small Profibus DP Board, Vacon CX210OPT)

#### **Board layout**

![](_page_22_Figure_6.jpeg)

![](_page_22_Figure_7.jpeg)

Terminals:

X5 Screw terminal to Profibus DP

#### Diagnostic LED:

![](_page_22_Picture_142.jpeg)

- H1 led is active when Fieldbus board is not ready to exchange data<br>H3 Supply Voltage, Red. Supply Voltage, Red.
	- H3 led is active if the Fieldbus board has supply voltage.

#### **Profibus connections**

Screw Connector connector X5: (Terminal resistors not included in the package)

![](_page_22_Picture_143.jpeg)

#### **Table 1. D-sub connector**

**Note!** If Vacon is the last device then the bus termination must be set. Install the resistors to the screw terminal (see table 5-1)

## **APPENDIX B**

#### **Special Actual Values**

By default, the *Actual Value* corresponds to the motor rotation speed in percentage.

*Actual Value* can be attached some other monitored variable. Meaning of *Actual Value* can be selected by resetting a Control Word bits 15...11. The user can choose to show one of the monitoring page variables or the active fault code.

Control Word (bits 15...11) is binary coded as follows:

![](_page_23_Picture_228.jpeg)

#### **NOTE: The minimum interval allowed to change the bits above is 500ms!**

![](_page_23_Picture_229.jpeg)

 *1) DD = full days, dd = decimal part of a day 2) HH = full hours, hh = decimal part of an hour*

## **APPENDIX C: INSTALLATION**

## **Installation of Profibus DP in Vacon CXS drives**

**NOTE: The option boards on the pictures may not look exactly the same as the one you have purchased. These instructions are, still, applicable.** 

![](_page_24_Picture_101.jpeg)

![](_page_25_Picture_45.jpeg)

ud188g.doc<br>13.5.2002 ud188g.doc 13.5.2002

## **Vacon Oyj**

P.O. Box 25 Runsorintie 7 FIN-65381 VAASA FINLAND Phone: +358-201-2121 Fax: +358-201-212 205